# **Soundmodule**

Je nach Softwareversion werden nur das **JQ6500**-Soundmodul (LocoTurn **V1.0**) oder das **JQ6500**- Soundmodul und der **DFPlayer** unterstützt (ab LocoTurn **V1.1**).

Die Lautstärke kann über das Menü oder über DCC-Befehle eingestellt werden. Der Wert der Laustärke (0 - 30) wird im EEPROM des Nano gespeichert und beim nächsten Einschalten von LocoTurn wieder geladen. Weiterhin kann der Sound generell über das Menü aktiviert/deaktiviert werden.

Hier die beiden Module, links der DF-Player und rechts das JQ6500:

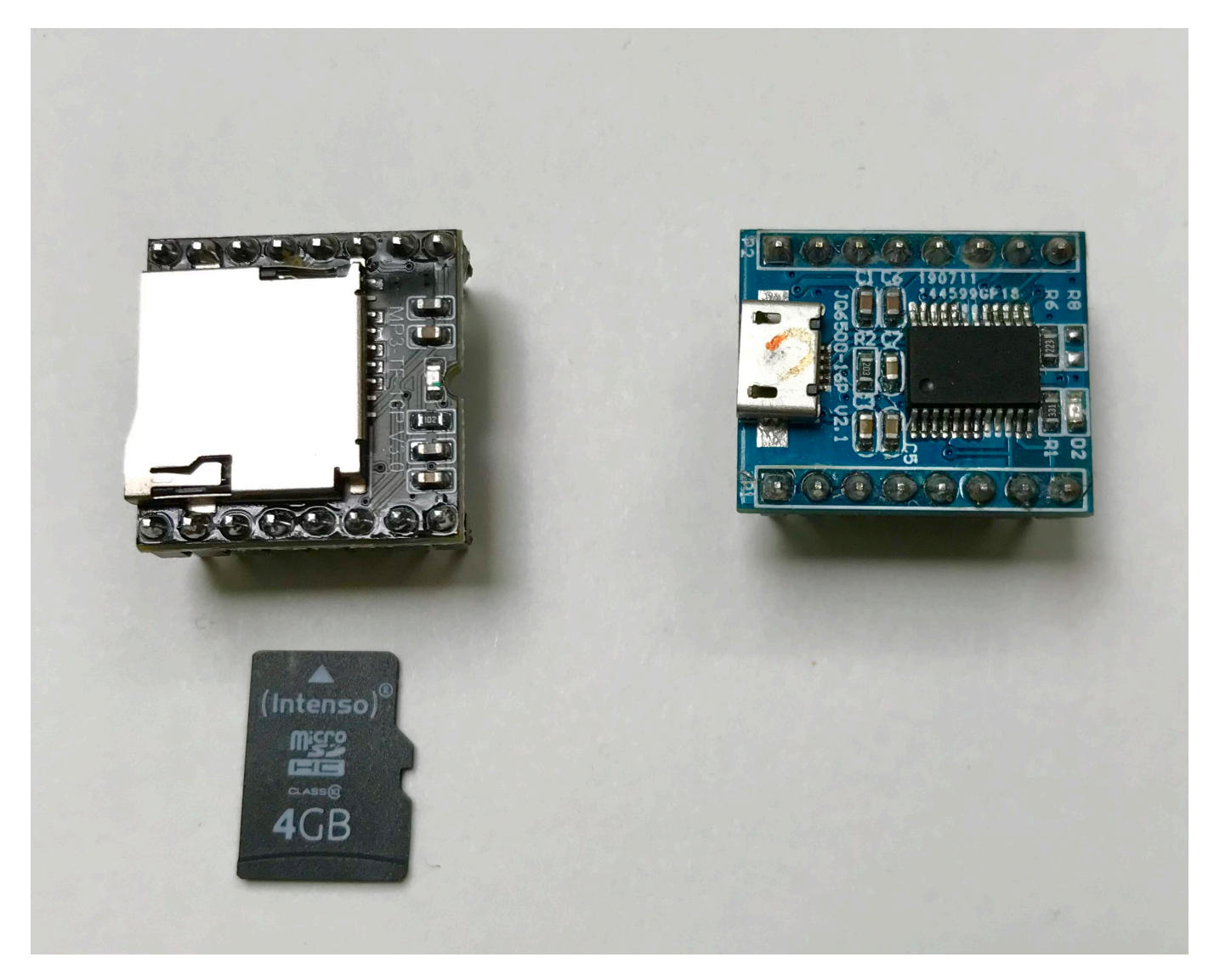

# **Wo bekomme ich geeignete Sounds her?**

Es ist zwar möglich, Soundausschnitte aus YouTube-Videos und anderweitigen Quellen privat zu nutzen; es wäre dann aber rechtlich schwierig, diese zu veröffentlichen. Wer die Möglichkeit und Beziehungen hat, den Ton einer Drehscheibe aufzuzeichnen, der kann sich gerne einbringen.

Hier gibt es gute MP3-Dateien von Drehscheiben-Sounds, die als Ausgangspunkt eine gute Basis

bilden und ggf. bearbeitet/getuned werden müssen:

<https://modellbahn.holgerlauer.de/>

[Link digitalzentrale.de](https://www.digitalzentrale.de/download/MP3_Sound.zip)

# **Wie kann ich Sounds bearbeiten?**

Für das Bearbeiten von mp3, wav oder ähnlichen Formaten eignet sich das kostenlose Programm Audacity <https://www.audacity.de/>. Hierfür gibt es im Netz gute Beschreibungen und Tutorials.

# **Welche Lautsprecher sind geeignet?**

Als Lautsprecher muss ein 8 Ohm, 3 Watt Modell verwendet werden.

Je nach verfügbarem Platz und Einbauort gibt es die unterschiedlichsten Lautsprecher-Größen, von winzig wie einem ESU-Brüllwürfel für den Einbau in Loks bis hin zu größeren Modellen mit mehreren cm Durchmesser.

# **Sketch-Version V1.0**

Die Sketch-Version V1.0 unterstützt nur das **JQ6500**-Soundmodul.

# **Initialisierung des JQ6500 und Hochladen von Soundfiles**

entfernen

Reiter zum Flashen des Moduls mit

den zuvor ausgwählten Dateien

sounddateien

同中

 $(1)$ 

JQ6500 Update tool

 $E<sub>H</sub>$ 

#### MobaLedLib - Sound-Dateien auf JQ6500 speichern

- Mit etwas Pech muss man das JQ6500 zuerst einmal initialisieren, da es sonst nicht vom PC erkannt wird. Siehe auch MobaLedLib-Thread und diverse Internet-Seiten (Video des Italieners und VMWare).
- JQ6500 via USB an PC anschließen. Wenn man Glück hat, wird das Modul als neues CD-Laufwerk erkannt und kann mit dem Explorer angezeigt werden  $\overline{1}$
- Nach Start der MusicDownload.exe erscheint ein spartanisches chinesisches Menü 2
- Nach Drücken der rechten "????" können die Sound-Files vom PC ausgewählt werden<sup>3</sup>. Das Modul hat normalerweise 2 MB Speicher. Überschreitet man diesen mit den ausgewählter Dateien, kann der Upload nicht durchgeführt werden. Es erscheint eine chinesische Fehlermeldung.
- Zurück auf dem linken Reiter (2222" den Knopf in der Mitte drücken, um den Unload-Vorgang zu starten. Es erscheint unten ein grüner Balken. In der Mitte links steht sogar das Wort "flash"
- Wenn der Upload fertig ist, ändert sich der Text und der grüne Balken ist komplett gefüllt (5) Dann sollten alle Files auf dem JQ6500 gespeichert sein. Dann die App schließen und das USB-Kabel
- Welche Dateien aufgespielt wurden, lässt sich hinterher nicht mehr feststellen. Daher am besten die

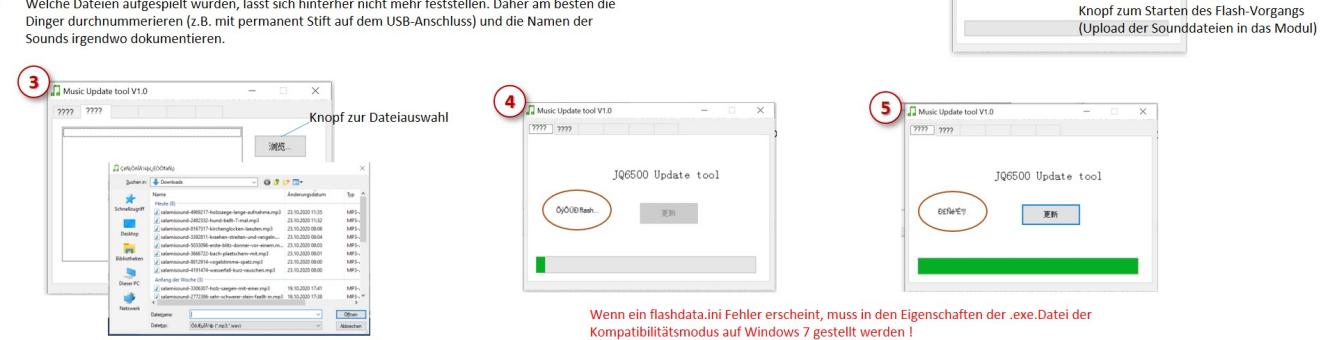

# **Soundfiles auf dem JQ6500**

Für Drehscheibenbewegungen sollten 3 Soundfiles auf dem JQ6500 abgespeichert werden, aktuell werden davon nur 1 und 3 genutzt:

- Sound 1 (= file 1) -> gesampeltes File bestehend aus Hupen, Anfahren und Fahren. Je nach Drehgeschwindigkeit und gewünschter Soundlänge (sollte schon ein paar Minuten dauern) muss der Fahrsound mehrfach hintereinander ins File kopiert werden (z.B. mit dem Programm Audacity)
- Sound 2 (= file 2) -> Abbremsen und Stopp (aktuell nicht im Einsatz, da Pause zwischen den sounds zu lange!)
- Sound 3 (= file 3)  $\rightarrow$  Hupen

Folgende #defines sind wichtig:

#define SOUND1 FILENR 1 // sound/file number of JQ6500 for turntable start and running (Hupe, Anfahren und Drehen) #define SOUND2\_FILENR 3 // sound for turntable stop (aktuell nur die Hupe)

Es können bei Bedarf noch weitere Sounds auf das JQ6500 gespielt werden, diese lassen sich dann über DCC-Befehle abspielen. Die Auswahl erfolgt über die #defines:

```
#define DCC SOUNDFILE 1 1 // File-Nr. auf dem Soundmodul, das
abgespielt wird mit dem entsprechenden DCC-Befehl
#define DCC SOUNDFILE 2 2 // J6500; Dateien stehen im Rootverzeichnis,
Reihenfolge geht nach Reihenfolge des Kopierens auf das Modul
#define DCC SOUNDFILE 3 3 // DFPlayer: Dateien müssen im \mp3-Folder
stehen, Nomenklatur 0001_beliebiger Text (4-stellige Nummer, führende Nullen
+ sprechender Text)
#define DCC SOUNDFILE 4 4
#define DCC_SOUNDFILE_5 5
```
Last<br>undate: update: apade:<br>2025/03/15 anleitungen:bauanleitungen:locoturn\_v10:150\_locoturn\_jq6500 https://wiki.mobaledlib.de/anleitungen/bauanleitungen/locoturn\_v10/150\_locoturn\_jq6500 09:44

#define DCC SOUNDFILE 6 6

# **Sketch-Version ab V1.1**

Die Versionen V1.1 und höher verwenden entweder das **JQ6500**-Soundmodul oder den **DFPlayer**.

In der Turntable\_config.h muss das gewünschte Soundmodul beim **#define USE\_SOUNDMODULE** hinterlegt werden:

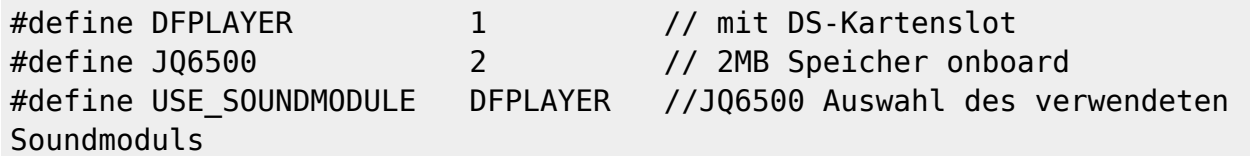

Auf das JQ6500-Modul passen 2 MByte mp3-Files, das reicht bei guter Sampling-Rate für mehrere Minuten Sounds.

Der DFPlayer verfügt über einen Micro-SD-Karten-Slot und unterstützt Karten bis 32 GByte (kleinere

Karten bekommt man fast nicht mehr ). Hier kann man hohe Sampling-Raten verwenden und etwas verschwenderischer mit dem Speicherplatz umgehen.

Allerdings sind die DFPlayer etwas heikel: Es gibt verschiedene Versionen mit unterschiedlichem Chipsatz, die auch noch verschiedene Firmware-Versionen aufgespielt haben. Ich habe nicht alle Kombinationen getestet, daher kann es sein, dass das euer eingebautes Modul nicht mit dem Sketch funktioniert! Da hilft nur ausprobieren; bei ein paar € pro DFPlayer hält sich der finanzielle Verlust in Grenzen.

# **Auswahl des Soundmoduls auf der Platine**

Je nach Platinenversion muss das verwendete Soundmodul entweder über einen Lötjumper oder einen Workaround ausgewählt werden.

# **Lötjumper (Platine V1.1)**

Ab Platinenversion V1.1 gibt es einen 3-fach Jumper JP17 "Sound". Dieser liegt unter dem Nano-Steckplatz. Der Jumper muss entsprechend des verwendeten Soundmoduls mit Lot überbrückt werden. Entweder die linken beiden Lötpunkte (JQ6500) oder die rechten beiden (DFPlayer).

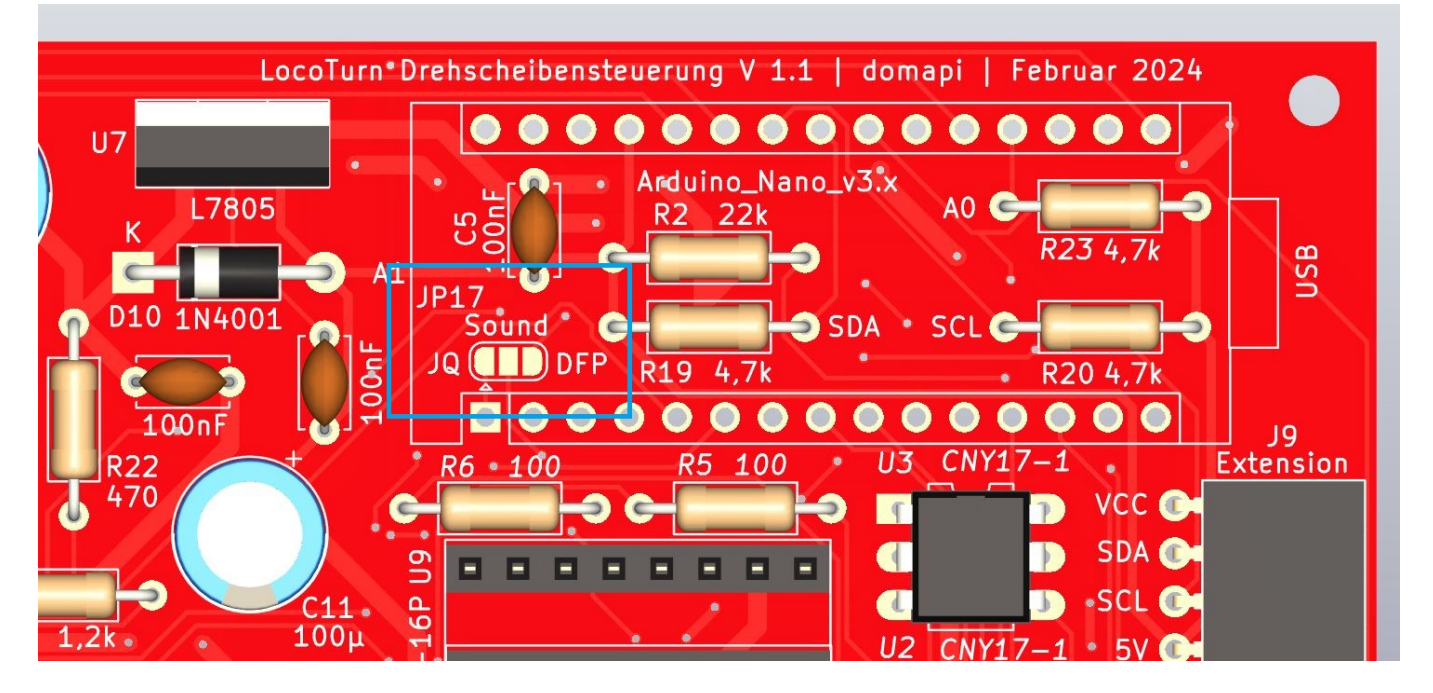

**Notwendiger Workaround für Verwendung des DFPlayers (Platine V1.0)**

Die Platine V1.0 unterstützt standardmäßig nur das JQ6500-Modul. Daher muss mann bei der Platine V1.0 den DFPlayer mit einem Workaround anschließen, da er nicht wie der JQ6500 an der hardware serial, sondern an einer software serial Schnittstelle betrieben wird:

- 1. Hierfür muss entweder der 1kOhm Widerstand (R21 dieser würde für das JQ6500 benötigt) von den RX-Pins der beiden Soundmodule entfernt werden (bzw. man baut ihn von Anfang an nicht ein) oder man unterbricht eine Leiterbahn (siehe Abbildung).
- 2. Weiterhin ist ein separater 1k-Widerstand zur Verbindung des SoftwareSerial TX Pins (D12) des Nanos und des RX-Pins von DFPlayer erforderlich. Diesen lötet man am besten auf der Rückseite auf (Vorsicht, dass dabei kein Kurzschluss entsteht!)

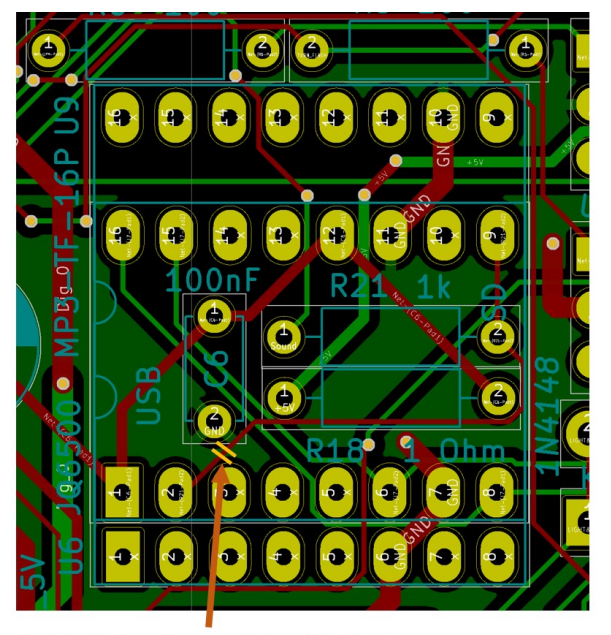

Leiterbahn oben auf der Platine trennen (mit Schraubenzieher, Messer oder Skalpell). alternativ R21 (1k) auslöten

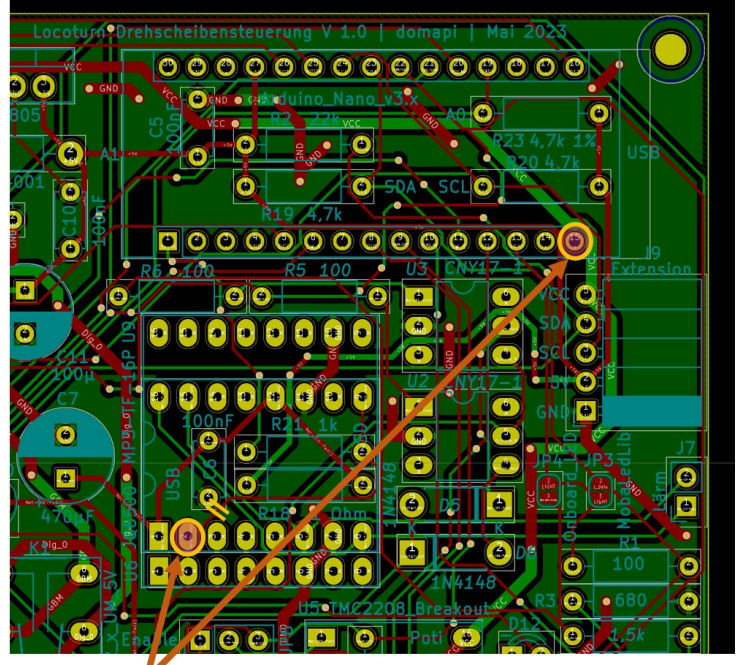

1k Widerstand zwischen Nano-Pin D12 und DFPlayer Pin 2 einlöten

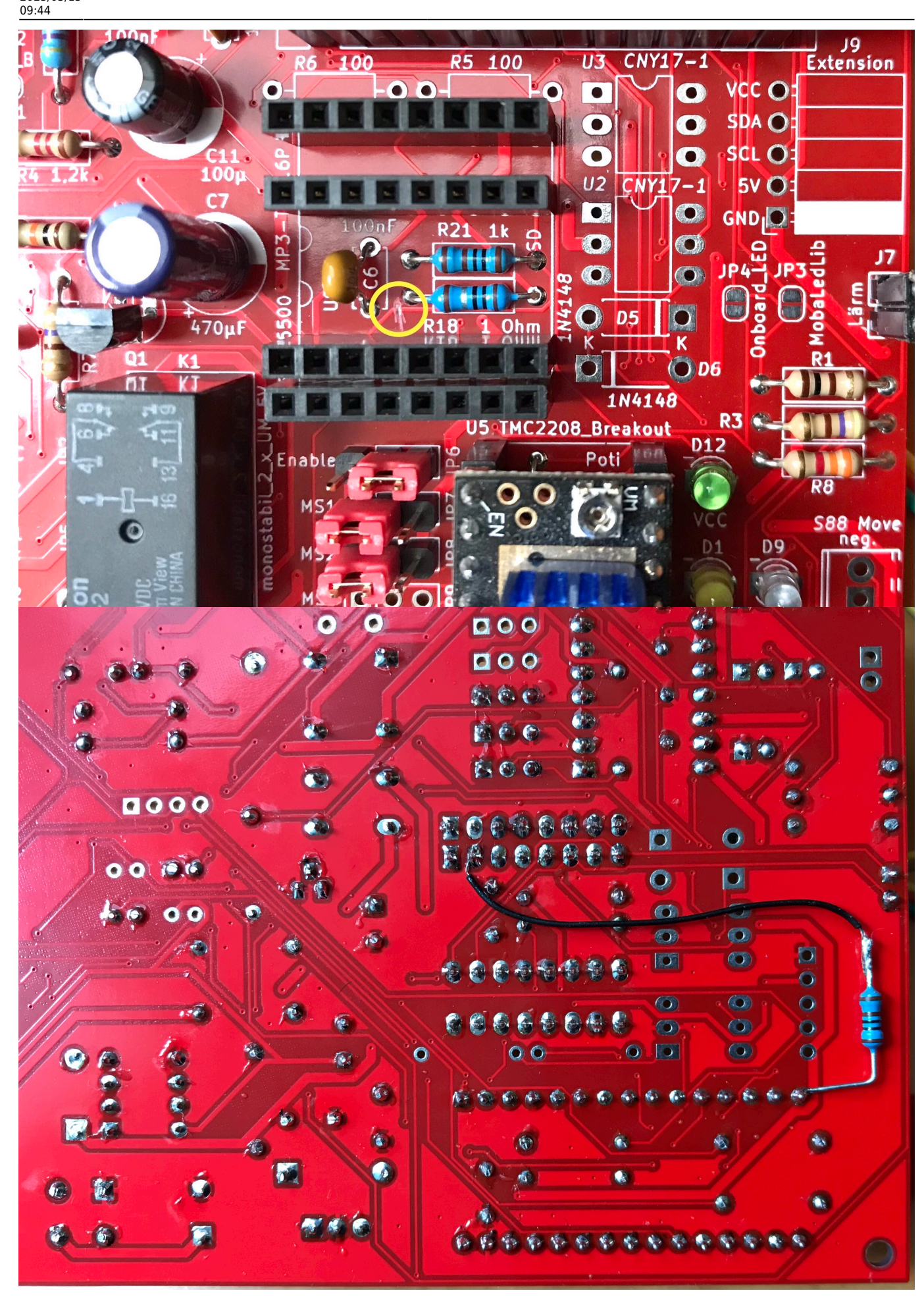

Der DFPlayer wird softwaremäßig über eine serielle Schnittstelle angesteuert. Es kann sein, dass sich die Ansteuerung mit der MobaLedLib-Schnittstelle in die Quere kommt. Dies wurde bislang nicht getestet!

### **Sound-Möglichkeiten**

Beim Abspielen von Sounds bestehen zwei Möglichkeiten, die über das **#define ADVANCED\_SOUND** gesteuert werden:

- Die "einfache" Version (#define ADVANCED SOUND 0) spielt zwei Sounds ab, einen langen beim Starten der Bewegung (das soundfile beinhaltet Hupen, Anfahren und Fahren und sollte schon ein paar Minuten dauern) und den zweiten beim Stoppen (Hupen); ein separater Bremssound ist nicht verfügbar. Dies liegt daran, dass das JQ6500 dummerweise eine kurze Pause zwischen 2 unterschiedlichen Sounds macht (mehrere ms). Diese Pause ist wahrnehmbar und fällt bei Abspielen des Bremssounds auf, ist aber bei einem abschließenden Hupen verschmerzbar.
- Die erweiterte "advanced" Version (#define ADVANCED SOUND 1) berechnet anhand der Fahrtdauer (= Entfernung zwischen Start- und Zielport) das abzuspielende Soundfile und startet einen entsprechend langen Sound, hierfür brauchen wir mehrere passgenaue Files auf dem Soundmodul. Jedes File enthält Hupen, Anfahren, Fahren, Bremsen bis zum Stopp und abschließendes Hupen. Der variable Anteil ist das Fahrgeräusch, das muss so lang sein, dass es für die entsprechende Fahrtstrecke reicht. Da hier lediglich ein MP3-Player verbaut und kein Loksounddekoder mit komplexen Soundstrukturen in einem Soundprojekt, muss man etwas in die Trickkiste greifen, um einen bewegungssynchronen Sound zu erreichen.

#### **Empfehlung**:

Für die einfache Version reicht ein JQ6500 aus. Um erste Erfahrungen zu sammeln, sollte man damit starten. Wer unbedingt einen Bremssound beim Abbremsen der Bühne kurz vor dem Zielport haben möchte, kommt um die advanced Version nicht herum. Diese ist etwas aufwendiger, da mehrere passende Soundfiles erzeugt werden müssen. Aufgrund des Speicherbedarfs ist hierfür nur der DFPlayer zu empfehlen.

### **Einfache Sound-Version**

Für Drehscheibenbewegungen sollten 3 Soundfiles auf dem Soundmodul abgespeichert werden, aktuell werden davon nur 1 und 3 genutzt:

• Sound  $1$  (= file 1) -> gesampeltes File bestehend aus Hupen, Anfahren und Fahren. Je nach Drehgeschwindigkeit muss der Fahrsound mehrfach hintereinander ins File kopiert werden (z.B. mit dem Programm Audacity). Die Dauer sollte mehrere Minuten betragen, damit der Sound

auch beim Endlosdrehen mit Poti einige Zeit ertönt.

- Sound 2 (= file 2) -> Abbremsen und Stopp (aktuell nicht im Einsatz, da Pause zwischen den Sounds zu lange!)
- Sound 3 (= file 3)  $\rightarrow$  Hupen

Folgende #defines sind wichtig:

```
#define SOUND1_FILENR 1 // sound-file number of JQ6500/DFPlayer for
turntable start and running (Hupe, Anfahren und Drehen)
#define SOUND2_FILENR 3 // sound for turntable stop (aktuell nur die Hupe)
```
Es können bei Bedarf noch weitere Sounds auf den DFPlayer gespielt werden, diese lassen sich dann über DCC-Befehle abspielen.

# **Advanced Sound-Version**

Für die advanced Version benötigt man mehrere Soundfiles und zwar je ein File für jede Fahrmöglichkeit zwischen Start- und Zielport. Aufgrund der benötigten Datenmenge bei annehmbaren Sampling-Raten ist diese Version nur mit dem DFPlayer und einer entsprechenden Speicherkarte sinnvoll zu nutzen!

### **Wieviele Soundfiles braucht man?**

Üblicherweise liegen die Ports einer Drehscheibe in einem bestimmten Raster. Die folgenden Ausführungen beziehen sich auf eine Fleischmann-Drehscheibe. Diese besitzt maximal 48 Gleisabgänge, die im 7.5°-Raster angeordnet sind. Das Raster, auf das sich die Entfernungen zwischen Start- und Zielport beziehen, ist in #define MAX\_PORTS festgelegt (bei Fleischmann = 48).

Die Fahrtdauer ist immer ein ganzzahliges Vielfaches der Fahrtzeit, die die Bühne für eine Rastereinheit von 7,5°, d.h. einen Port benötigt.

Die Abbildung zeigt einige beispielhafte Fahrtdauern zwischen Start- und Zielport.

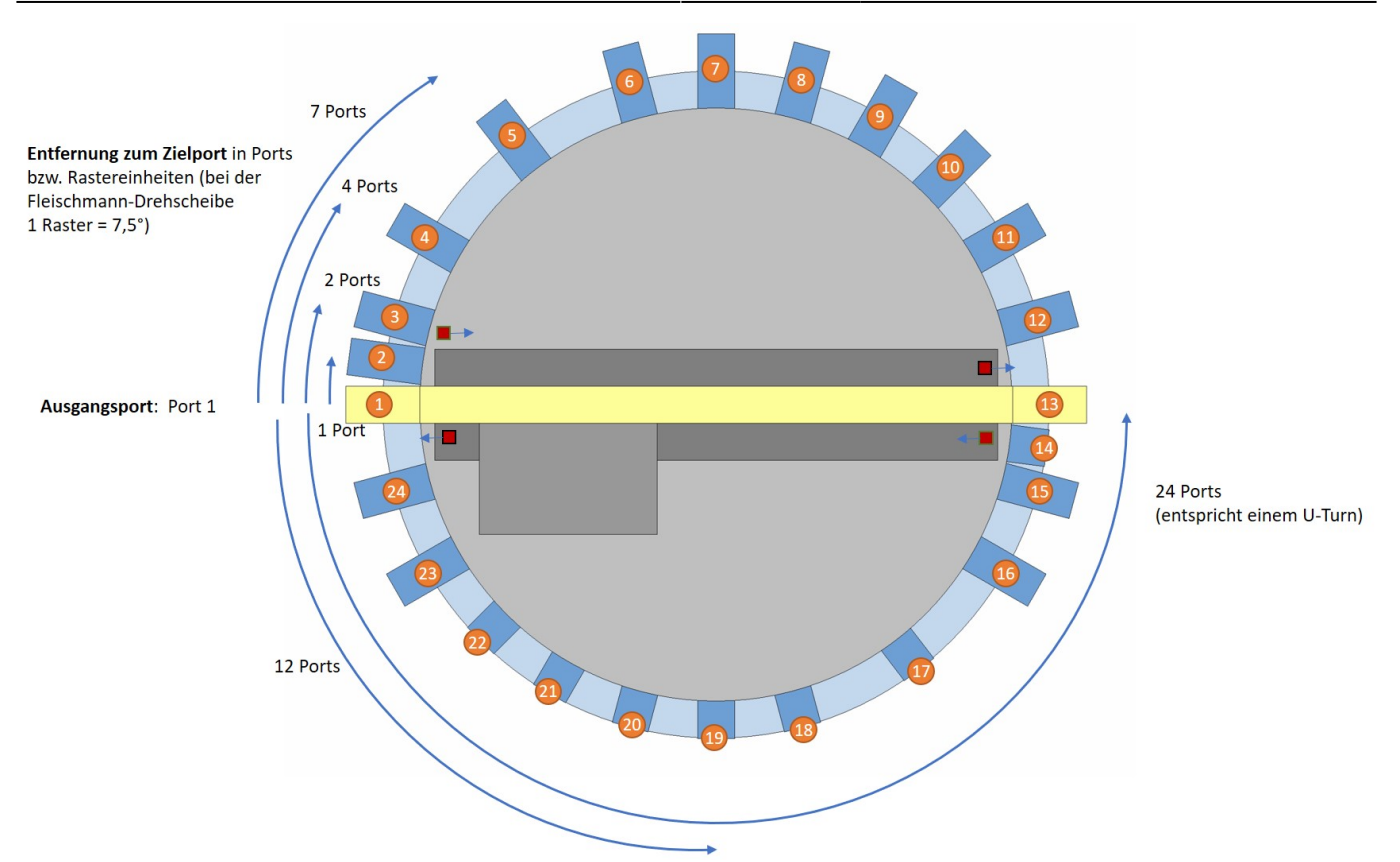

Man muss nun prüfen, welche Entfernung zwischen allen möglichen Start- und Zielportkombinationen liegen, also wieviele Raster bzw. potentielle Gleisabgänge die Drehscheibe jeweils fahren muss. Das erinnert ein bisschen an frühere ADAC-Entfernungstabellen zwischen Städten.

Bei der Drehscheibe in der Abbildung hat man folgende Fahrtdauern:

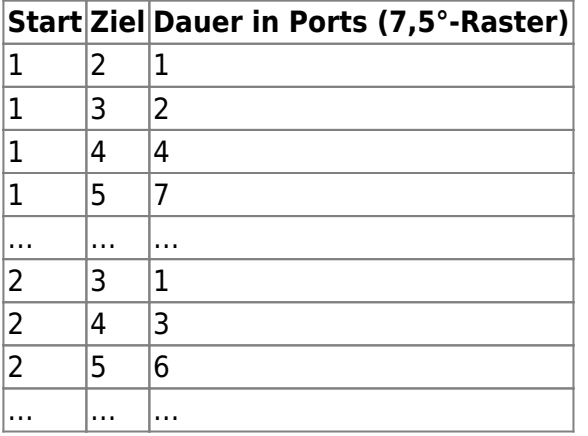

Die Drehscheibe wählt bei LocoTurn immer den kürzesten Weg zum Zielport. Daher dreht sich die Bühne maximal um 180°, also eine halbe Umdrehung. Es reicht daher aus, 24 fahrtdauerabhängige Sounds zu definieren, um alle Fahrtmöglichkeiten abzudecken.

Als Maximalausprägung braucht man bei einer Fleischmann-Drehscheibe mit 48 Abgängen folglich 24 fahrtdauerabhängige Sounds plus die 3 Standard-Soundfiles. Wer zu faul ist zu zählen, welche Kombinationen auf der Drehscheibe überhaupt auftreten, ist mit 24 +3 Sounds auf der sicheren Seite.

Bei der kleinen Fleischmann-Drehscheibe mit 24 Gleisabschlüssen braucht man 12 + 3 = 15 Sounds.

Folgende Sounds werden benötigt:

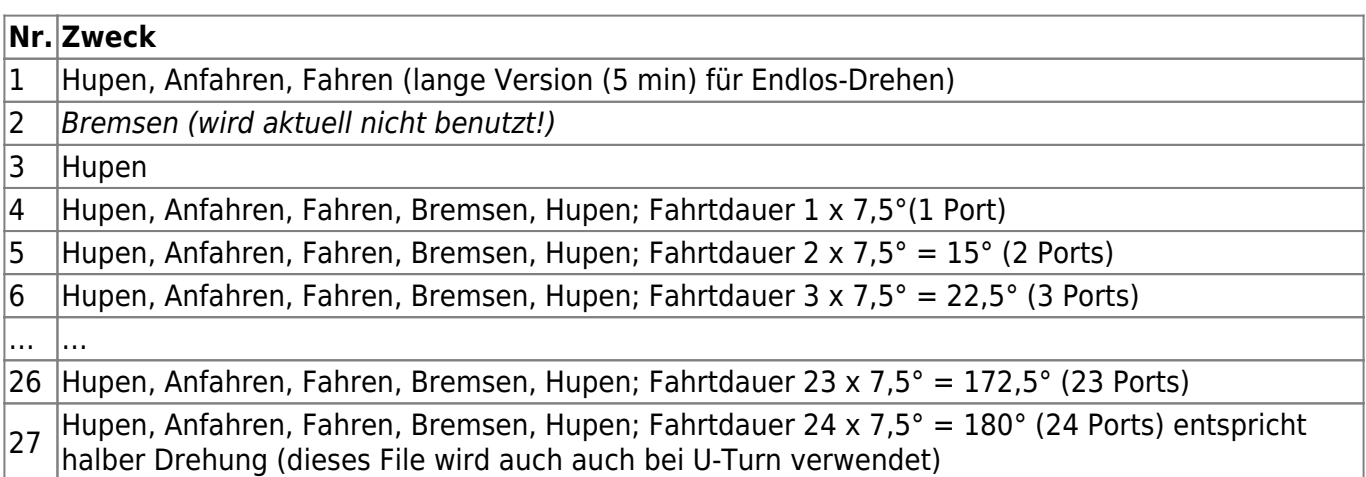

#### **Sonderfälle**

09:44

- Wird eine DS-Bewegung mittendrin abgebrochen (durch Drücken der Drehencoder-Taste oder via DCC-Befehl), ertönt die Hupe. Es gibt keinen Bremssound. Die Bühne bleibt irgendwo stehen.
- Fährt man wieder zu einem anderen Port nach einem solchen Stopp, ist u.U. nicht klar, wie lange die Fahrt dauert, da die DS ja im Nirwana, d.h. auch genau zwischen 2 Ports stehen kann. In diesem Fall wird beim Starten das lange File 1 abgespielt und beim Zielport lediglich die Hupe. Es gibt keinen Bremssound. Steht die DS in der Nähe eines Ports (+/- 10 Mikrosteps), wird jedoch der fahrtdauerabhängige Sound abgespielt.
- dito. bei Poti-Bewegung und anschließender neuer Fahrt mit Encoder oder via DCC etc.
- Bei Endlosdrehen CW/CCW wird immer das lange Sound-File Nr. 1 abgespielt (5 min ohne Bremsen und ohne Hupe am Ende). Beendet man das Endlosdrehen, wird die Hupe abgespielt.
- Bei U-Turns wird immer das File Nr. 27 gestartet, da die Bühne immer 24 Ports (= halbe Umdrehung) fährt.

#### **Abhängigkeiten**

Wenn man advanced sound verwendet, dann sollte man das **#define ENCODER\_LOGIC** auf 1 setzen.

- ENCODER LOGIC = 0: macht hier keinen Sinn, der Sound würde nach jedem Encoder-Drehen neu starten (Soundfile 4, Bewegung um ein Raster), was keinen bewegungssynchronen Sound ergeben würde.
- ENCODER LOGIC = 1: da hier die DS erst nach Bestätigung losfährt, kann auch der richtige Sound berechnet und abgespielt werden!

### **Erzeugung der Soundfiles**

Zur Erzeugung der Soundfiles braucht man:

- geeignete Drehscheiben-Sounds (siehe die Links oben)
- eine (kostenlose) Software zur Bearbeitung von mp3, wav etc. files, z.B. Audacity
- Geduld zum Zusammenstellen der notwendigen Sounds

Zunächst bastelt man sich ein sehr langes File zusammen, bestehend aus:

- Hupen
- Anfahren/Beschleunigen
- Fahren -> das ist der variable Teil !

Das Fahrgeräusch kopiert man hierfür mehrfach hintereinander in das lange Soundfile, damit es ca. 5 min lang dauert. Dieses File brauchen wir später auch als File 1 (siehe oben).

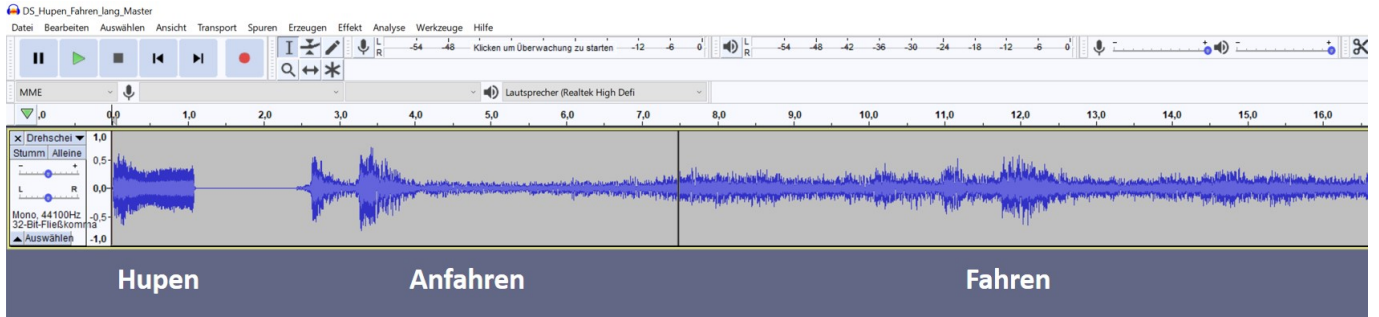

Weiterhin brauchen wir ein zweites File, das folgendes enthält:

- Abbremsen
- und ggf. abschließendes Hupen

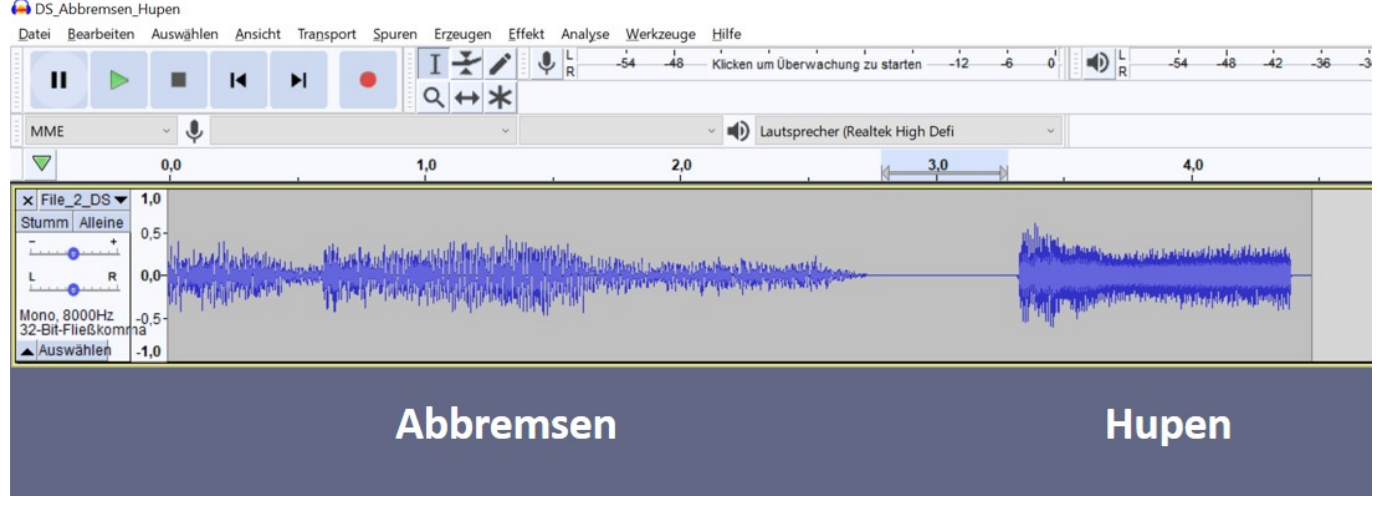

### **Dauer der Soundfiles**

Dann misst man auf der realen Drehscheibe, wie lange der Sound dauern muss, um die jeweilige Fahrt vom Start- zum Zielport abzudecken. Dies hängt ab von der Steppermotor-Geschwindigkeit (**#define MOVE\_SPEED1**) und der Anfahr-/Bremsrampe (**#define STEPPER\_RAMP\_LENGTH**). Bevor man die Sounds erzeugt, sollte man diese beiden Parameter final festgelegt haben, sonst muss man die ganze Soundbastelarie erneut durchführen.

Ändert man später im Betrieb die Geschwindigkeit (z.B. über der seriellen Monitor oder DCC-Kommandos), dann passen die soundfiles natürlich nicht mehr zum Bewegungsablauf. Der Sound wird folglich entweder zu früh fertig sein, oder zu spät aufhören!

Zur Messung der echten reinen Fahrtdauern kann man im Turntable\_config.h das **#define** FAHRTDAUER MESSEN aktivieren, um die Dauer im seriellen Monitor der Arduino IDE ausgeben zu lassen. Die Fahrtdauer misst die Zeit, in der sich die Bühne bewegt, also inklusive des Abbremsens. Hierfür muss man ein paar #defines einstellen:

#define USE\_DCC 0 (schaltet DCC aus, um Speicher zu sparen) #define USE\_SERIAL\_INPUT 0 (schaltet serielle Eingaben ab, ebenfalls um Speicher zu sparen) #define ENABLE\_DPRINTF 1 (schaltet Textausgaben auf dem seriellen Monitor ein) #define FAHRTDAUER\_MESSEN 1 (gibt die Fahrtdauer aus)

Anschließend speichert man die Mess-Werte am besten in einem Excel und kann dann recht einfach berechnen, welche Soundanteile erforderlich sind, um eine bestimmte Fahrtdauer abzudecken.

Da es nicht auf die ms ankommt, werden die Dauern in Spalte D manuell gerundet. Das reine Fahren sollte einen linearen Verlauf haben und proportional zur Anzahl fahrender Drehscheiben-Raster sein. Im Excel erkennt man, dass die Fahrtdauer um 2200 ms von Zeile zu Zeile, d.h. für jeden zusätzlichen Port, zunimmt. Von der gerundeten Fahrtdauer zieht man die Zeit für das Abbremsen ab (2770 ms) das Abbremsen wird ja später ans Ende zusammen mit dem abschließenden Hupen wieder in den Sound kopiert - und erhält die Werte in Spalte F. Hierzu addiert man das Hupen und Hochfahren des Motors (7400 ms) und erhält die Spalte G.

Bei mir dauern die einzelnen Soundbestandteile z.B.:

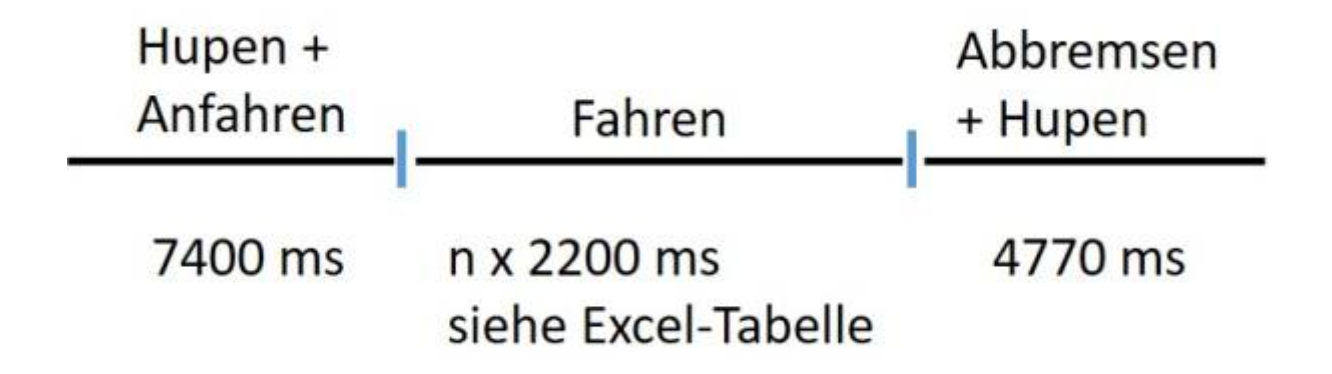

Der Sound für das Abbremsen dauert im Beispiel 2770 ms und das Hupen zusätzlich 2000 ms, macht rechts die 4770 ms.

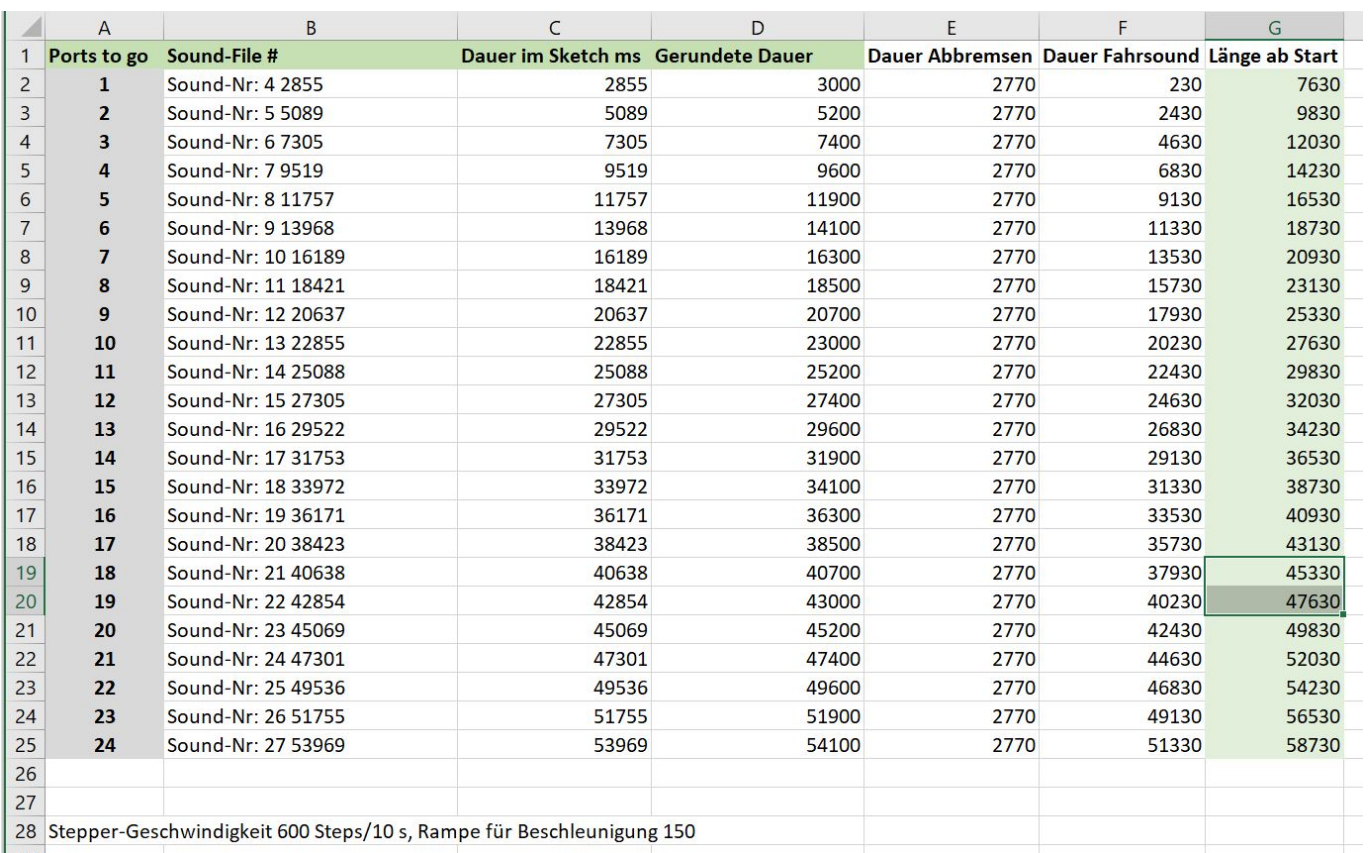

#### [Das Excel-File steht hier zur Verfügung:](https://wiki.mobaledlib.de/_media/bilder/anleitungen/bauanleitungen/150/locoturn_v10/berechnung_fahrtdauerabhaengige_sounds.xlsx)

#### berechnung\_fahrtdauerabhaengige\_sounds.xlsx

Ihr müsst natürlich eure Soundlängen und Werte ins Excel eintragen, damit es zu eurer Drehgeschwindigkeit und Anfahr- und Bremsrampe, der Länge des Sounds für Hupen, Anfahren und Bremsen etc. passt.

Aus dem langen Maximal-File (Hupen + Anfahren + Fahren) nimmt man dann den jeweiligen Anteil in ms (im Excel Spalte "Länge ab Start"), kopiert ihn in ein neues Audacity file und fügt am Ende den Abbremsen + Hupen Sound aus dem zweiten File ein. Dann noch als mp3 File abspeichern, mono reicht aus und schon hat man ein entsprechendes Soundfile, um von A nach zu B zu fahren. Das ganze macht man nun noch 23 Mal, bis man alle Möglichkeiten abgedeckt hat.

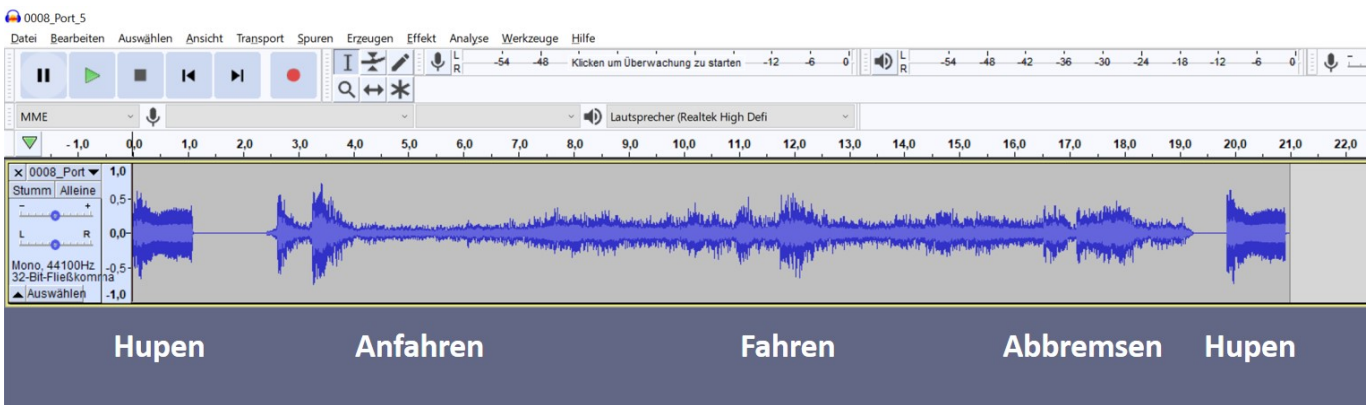

Hier als Beispiel das Soundfile, um 5 Ports weit zu fahren (also 5 x 7,5°):

Das **#define DELAY\_TURN\_START\_SOUND** verzögert die DS-Bewegung bis zum Zeitpunkt, an dem

Last<br>update: update: apade:<br>2025/03/15 anleitungen:bauanleitungen:locoturn\_v10:150\_locoturn\_jq6500 https://wiki.mobaledlib.de/anleitungen/bauanleitungen/locoturn\_v10/150\_locoturn\_jq6500 09:44

das reine Fahrgeräusch beginnt. In meinem Beispiel sind das 7400 ms; bei Verwendung eines DFPlayers muss man ca. 300 ms dazu addieren, da dieses Soundmodul verzögert über softwareserial startet. In Summe habe ich daher das #define auf 7700 gesetzt. Auch hier müsst ihr eure Werte verwenden.

### **Speicherung der Soundfiles**

Die Dateien speichert man auf einer SD-Karte in einem Verzeichnis "Laufwerk:\mp3\" ab. Die Dateien werden durchnummeriert, 4-stellig, führende Nullen, Rest vom Dateinamen kann anderweitig genutzt werden, um dem Sound einen sprechenden Namen zu geben:

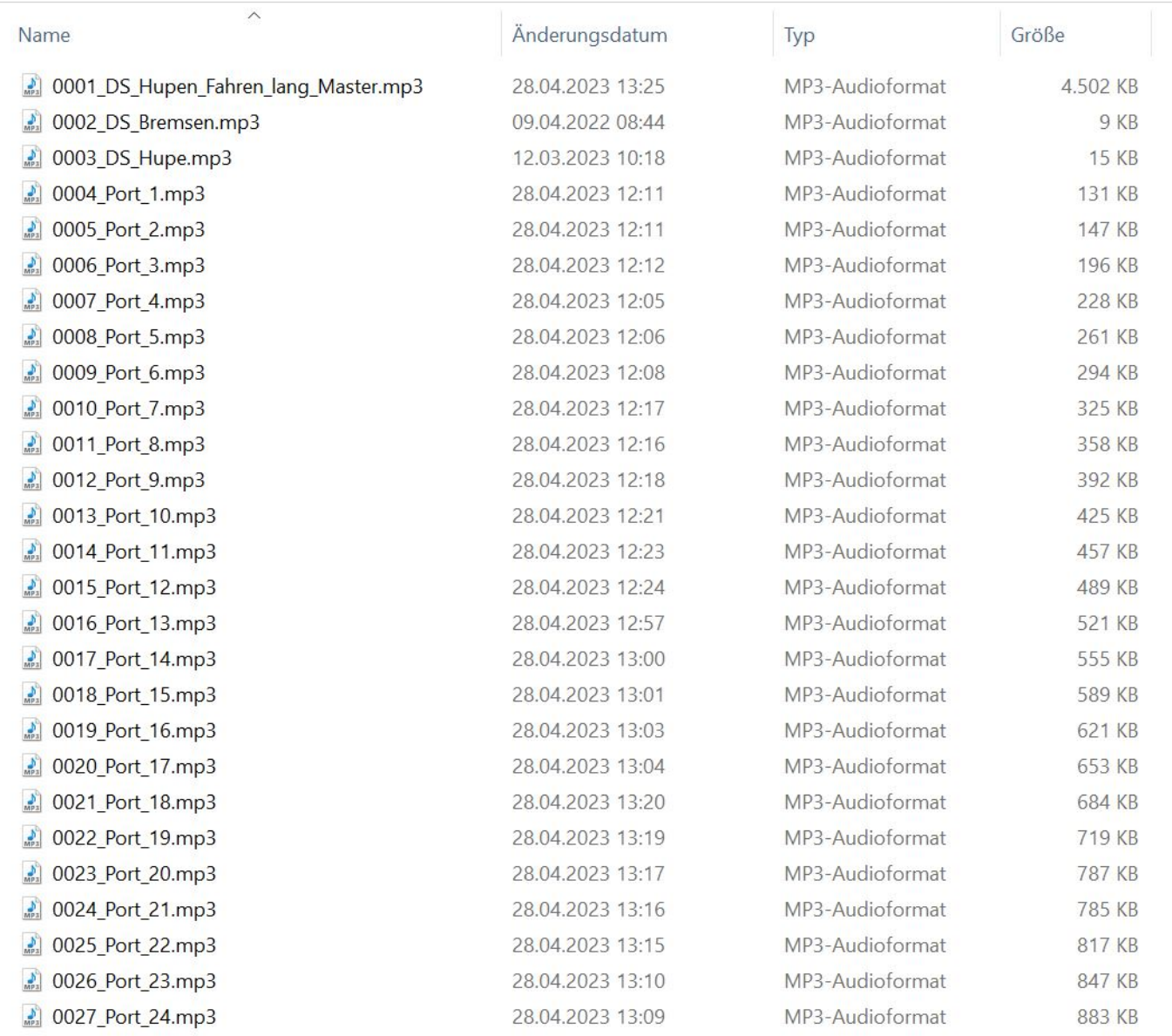

Lars hat hier für seine Drehscheibe seine Vorgehensweise zur Erstellung der advanced Sounds beschrieben:

#### anleitung erstellen advance sound.pdf

Es können bei Bedarf noch weitere Sounds auf den DFPlayer gespielt werden, diese lassen sich dann über DCC-Befehle abspielen. Die Auswahl erfolgt über die #defines:

#define DCC SOUNDFILE 1 1 // File-Nr. auf dem Soundmodul, das abgespielt wird mit dem entsprechenden DCC-Befehl #define DCC SOUNDFILE 2 2 // J6500; Dateien stehen im Rootverzeichnis, Reihenfolge geht nach Reihenfolge des Kopierens auf das Modul #define DCC SOUNDFILE 3 3 // DFPlayer: Dateien müssen im \mp3-Folder stehen, Nomenklatur 0001\_beliebiger Text (4-stellige Nummer, führende Nullen + sprechender Text) #define DCC\_SOUNDFILE\_4 28 #define DCC\_SOUNDFILE\_5 29 #define DCC\_SOUNDFILE\_6 30

From: <https://wiki.mobaledlib.de/>- **MobaLedLib Wiki**

Permanent link: **[https://wiki.mobaledlib.de/anleitungen/bauanleitungen/locoturn\\_v10/150\\_locoturn\\_jq6500](https://wiki.mobaledlib.de/anleitungen/bauanleitungen/locoturn_v10/150_locoturn_jq6500)**

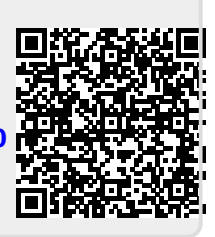

Last update: **2025/03/15 09:44**